## Консоль управления нодами блокчейна OTON

Краткая инструкция

Консоль предназначена для быстрого и простого развертывания ноды, для контракта, активированного на oton.technology

## Подготовка

Подготовьте данные, которые потребуются для установки ноды.

1. Создайте аккаунт на DigitalOcean https://www.digitalocean.com (если у вас его еще нет). Консоль будет устанавливать серверы ваших нод на этом аккаунте.

Чтобы получить 2 месяца бесплатного обслуживания сервера нод, зарегистрируйтесь в DigitalOcean по ссылке вашего спонсора.

2. Создайте Personal access token в личном кабинете DigitalOcean.

## **Перейдите в раздел API**

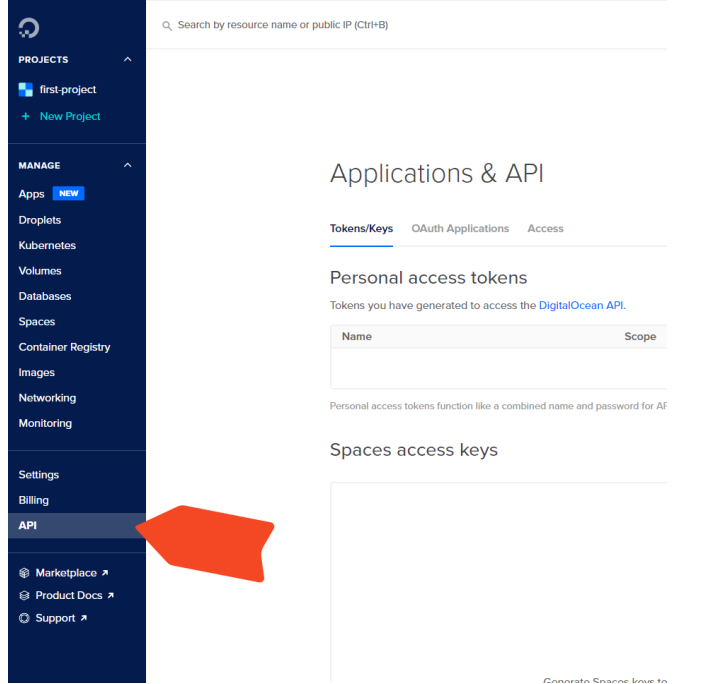

Нажмите кнопку Generate New Token, в открывшейся форме укажите:

- произвольное имя токена (Token name)
- время действия токена (Expiration), выберите No expiry
- убедитесь, что в секции "Select scopes" отмечено Write

● нажмите **Generate New Token**

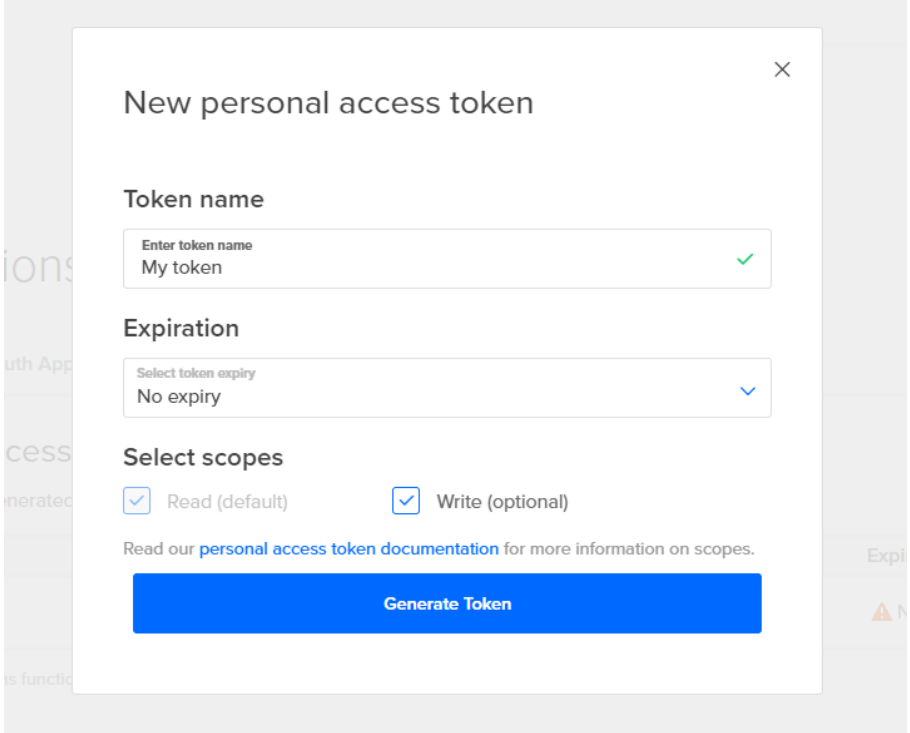

Скопируйте токен, он будет запрашиваться для установки всех ваших нод.

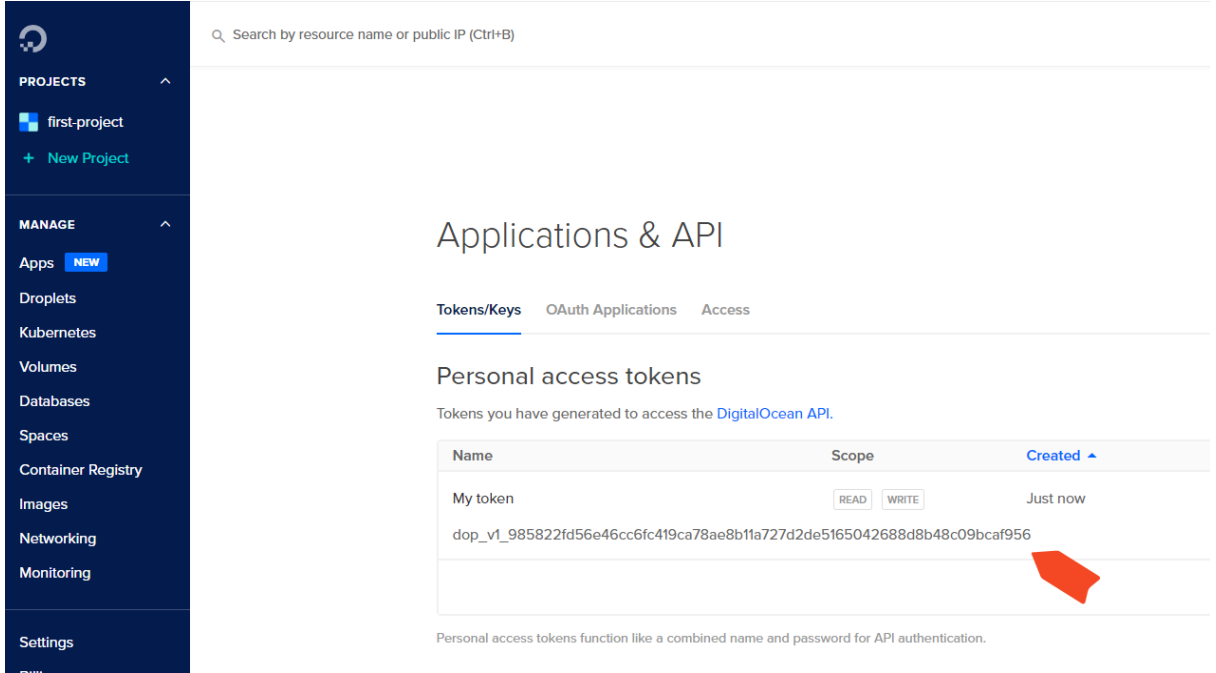

3. Создайте отдельный адрес в блокчейне OTON (новый кошелек **OTON WALLET**) для каждого контракта.

На этот адрес будет поступать награда за выпуск блока в блокчейне.

## Добавление ноды

Нажмите + в списке нод, далее следуйте инструкциям в мастере.